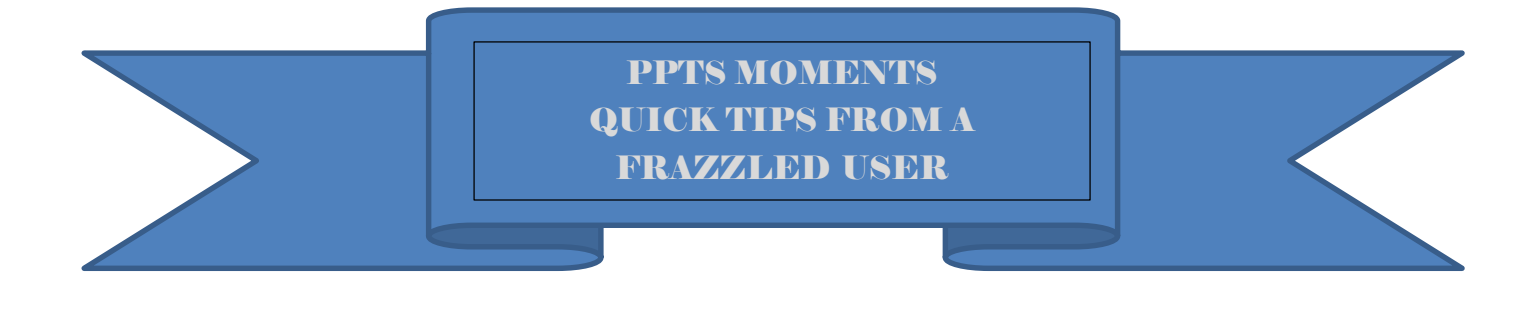

# TOPIC: Search for a Measure

### **USER IMPROVEMENT REQUESTED:**

"It would be helpful to be able to enter the measure number (somewhere) on the Navigation screen and go directly to data for the measure"

**PPTS QUICK TIP:** Use Search to find a measure by measure ID or using key words.

## **Step 1: Select Search**

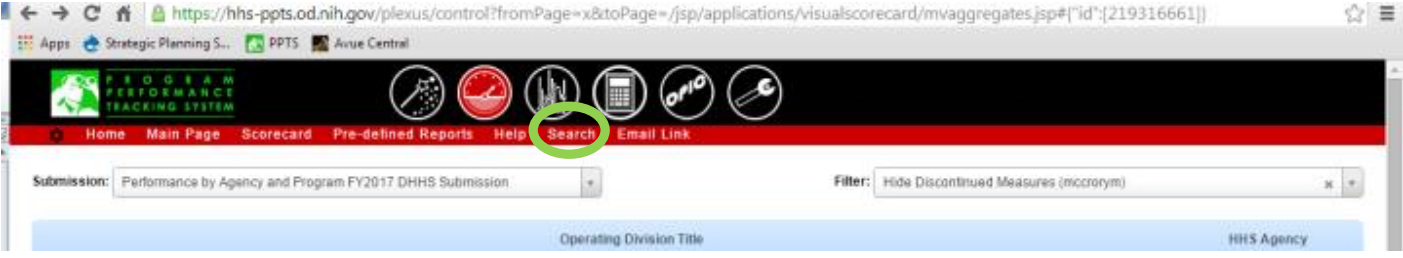

## **Step 2: Input measure ID number (OR words) in blank search field, press search button**

### **Measure displays**

**Click on the global navigation icon to view measure description or update measures**

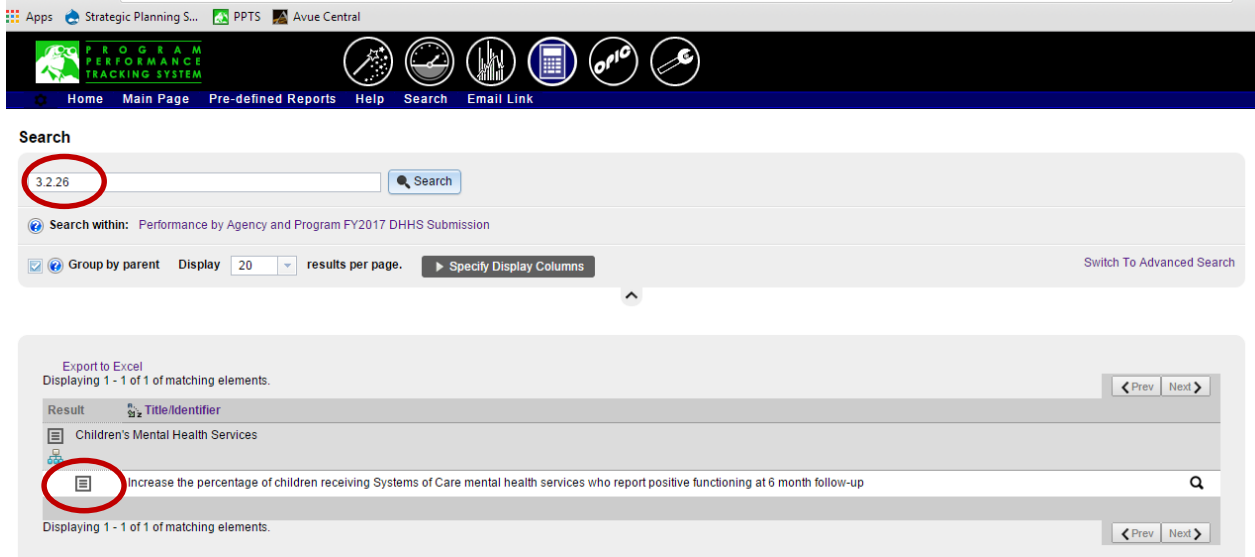